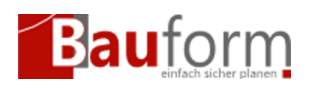

GEO-Bauform für Windows arbeitet projektorientiert. In ein Projekt werden alle Formulare, die Stammdaten, die Berechnungen, oder die sonstigen Eingaben und auch die Hausakte zu einem Vorhaben zusammengefasst.

Von dem nach dem Start des Programms angezeigten Hauptbildschirm wählen Sie über die Menuleiste oder die Schaltflächen /Bitmaps die einzelnen Arbeitsschritte an. Von dieser Bildschirmoberfläche aus haben Sie auch die Möglichkeit verschiedene Projektverwaltungsarbeiten mit der rechten Maustaste direkt zu steuern.

• [Projekt freischalten](https://www.geombh.de/hilfe/projekt-freischalten/)